## Quizzes – Analyzing Question Statistics

If you have ever wondered which question on a quiz was the most troublesome for the entire class (has the largest number of incorrect answers) or were looking for trends in your student's understanding (or lack thereof), you can analyze the quiz or test statistics to get help with these questions and more.

A. To access quiz statistics (including User Stats), locate the quiz or test of interest in your Quiz list, click on the drop-down menu arrow, and select "Statistics:"

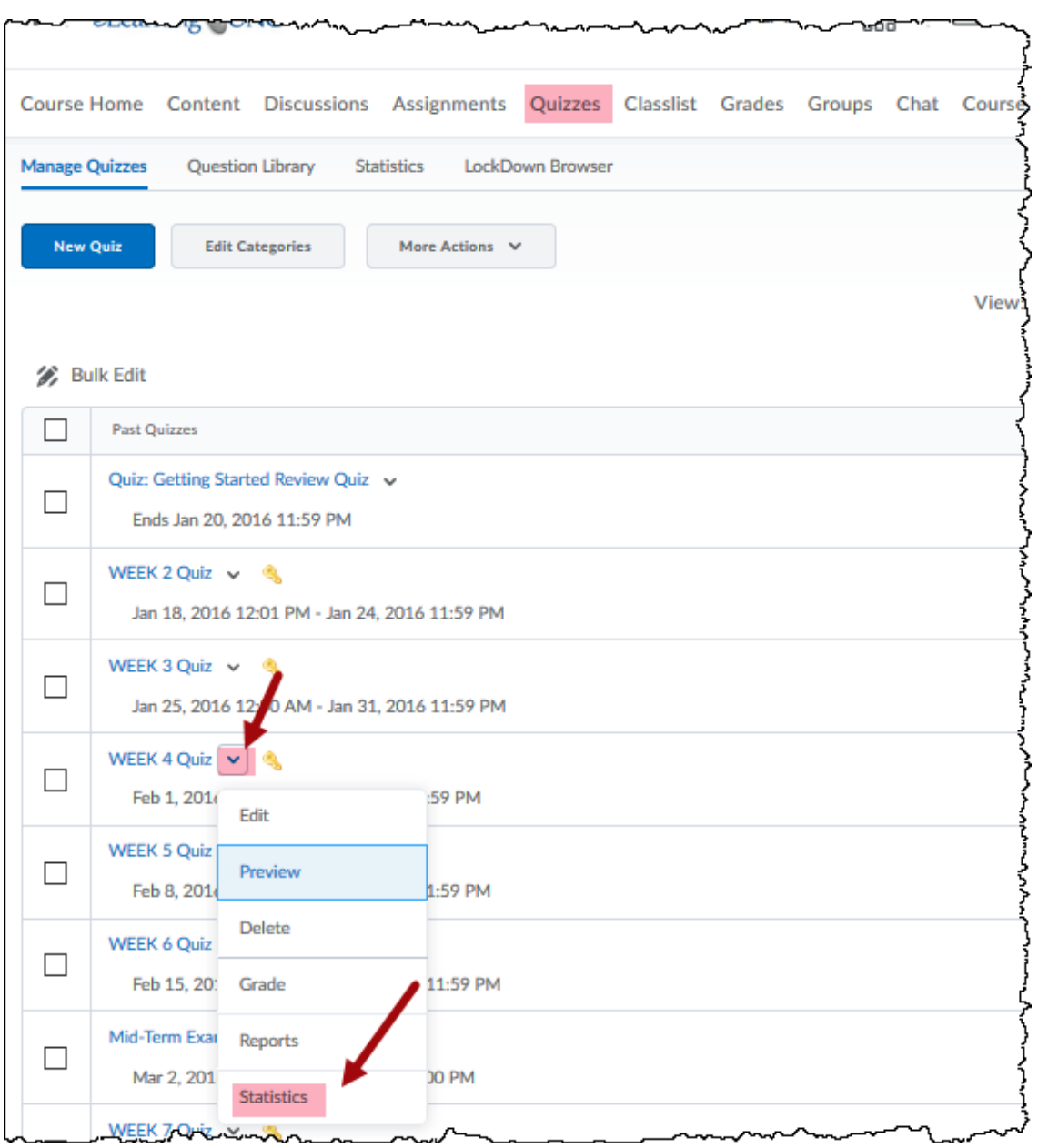

B. On the following screen, click on the "Questions Stats" tab to see a list of the questions and their percentage of "correctness" class wide. Note, in the following screen view, Question 1 has the lowest percentage of correctness, class wide.

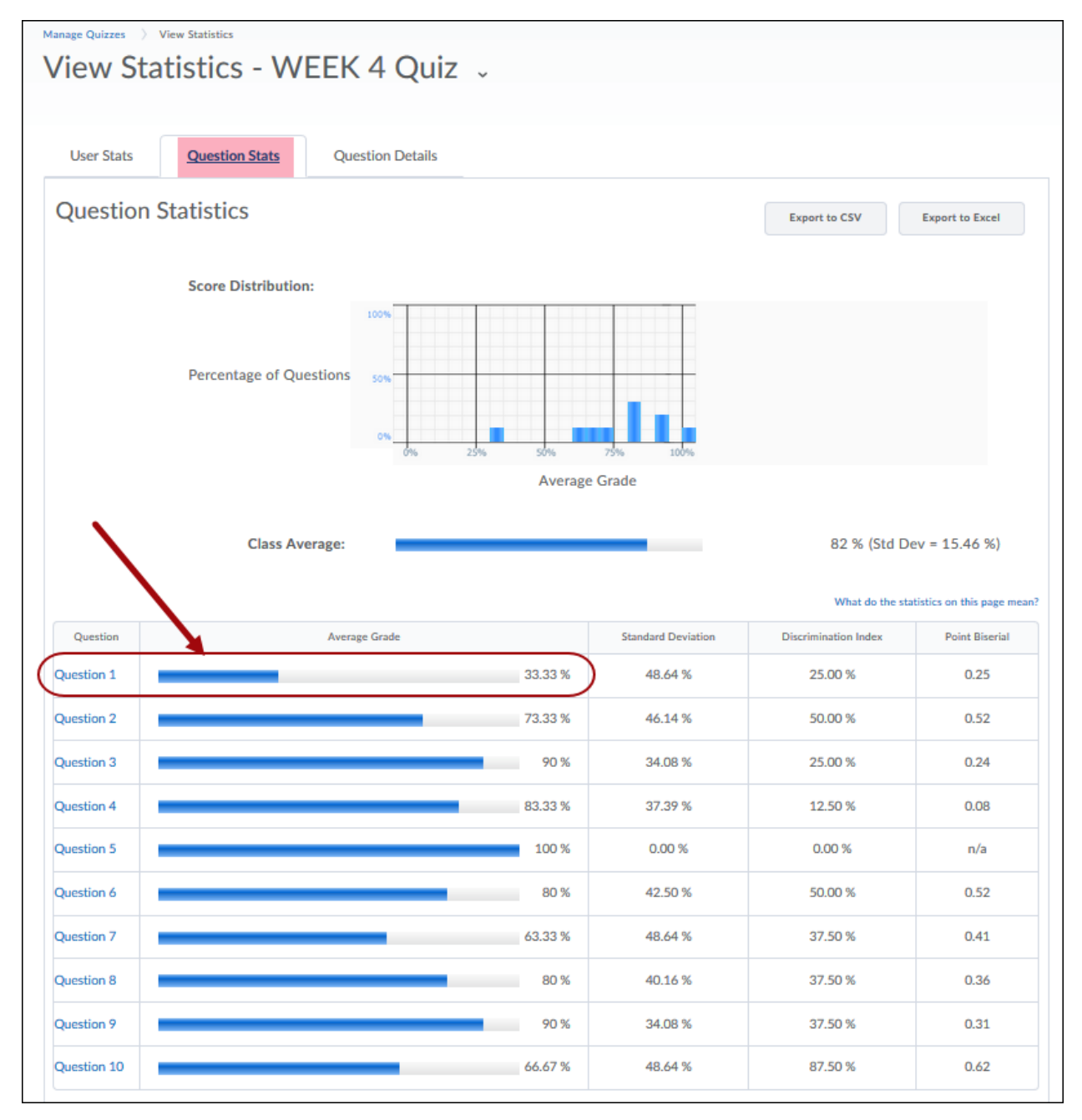

Note: You can also see a comparison of student scores as a percentage of the whole class on the "User Stats" tab.

C. You can further analyze the results of a question by clicking on the "Question Details" tab. Note that you can see the distribution of student responses to the multiple-choice question 1 that has the lowest amount of correct answers.

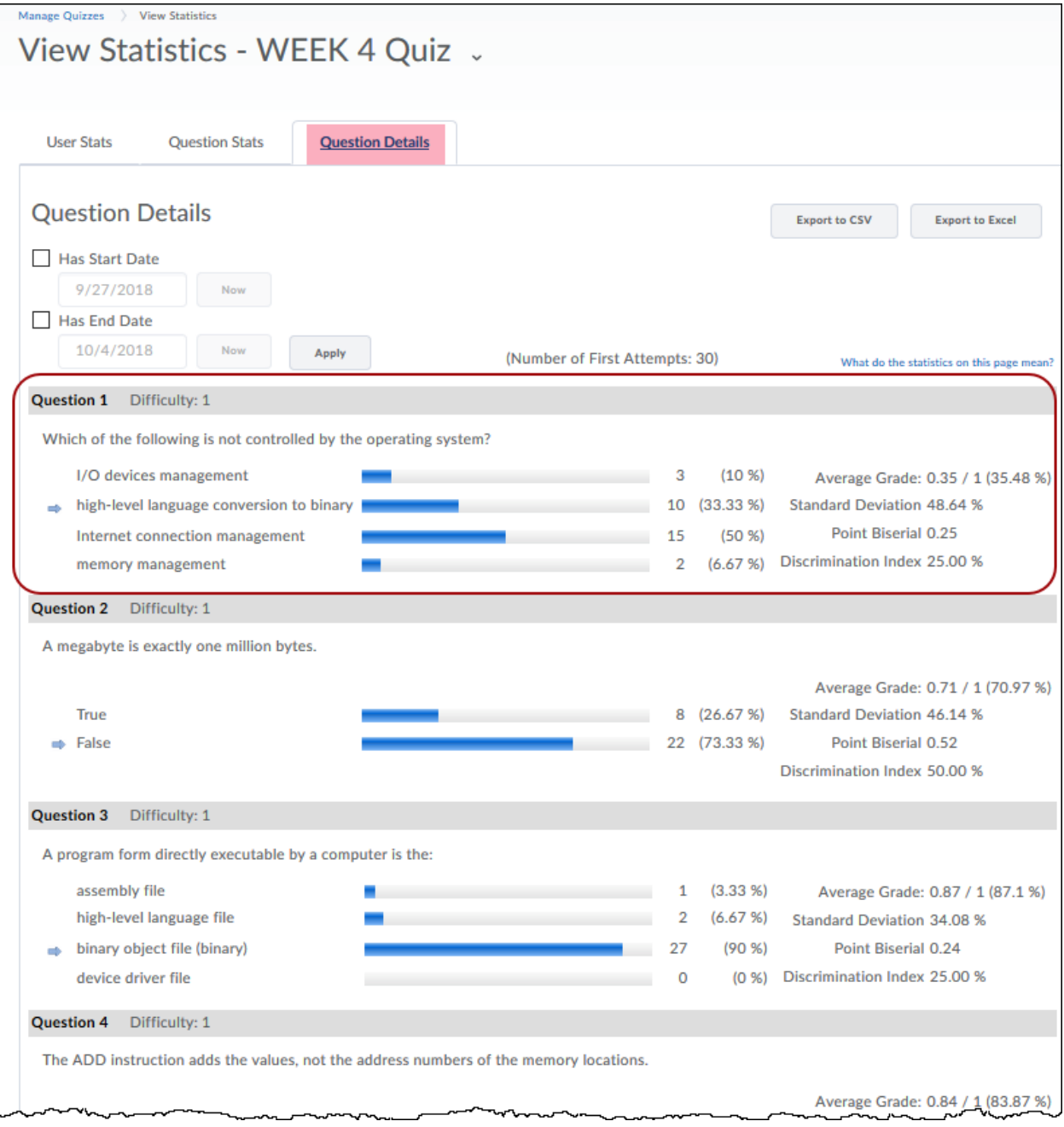

Viewing Quiz Statistics can provide information to the instructor about their quizzes or tests/exams in regards to student subject understanding and future use of these same quizzes, tests or exams (improved wording, clarity, etc.).